# Tips for sitting LMS BLACKBOARD EXAMS

## Here are some useful tips for sitting your LMS Blackboard exams, plus details of who to contact should you have any issues. Good luck!

#### Locate your exam

- **•** Log in to the LMS and locate the 'Final Examination' area in the navigation bar on the left hand side. This is where your exam will be released on your scheduled time and date.
- **•** Read the Exam Information.

### Start your exam on time

- **•** Log into the LMS before your exam begins.
- **•** Your exam will be released at your scheduled time (9.00am or 2.00pm).
- **•** Read the Exam Notice, then begin your exam.
- **•** If you are already in the 'Final Examination' area in the LMS when your exam is released, remember to refresh your browser.

### Having problems during the exam?

If you receive a notification asking you to contact your institution, call (+61 8) 6488 1212.

### After the exam

- **•** If you have any issues submitting your exam that may result in a delay in uploading it by the deadline, notify your Student Advising Office by email, via askUWA. If you need to speak to someone, call (+618) 6488 1212.
- **•** Note: if you submit your exams or documents late without a valid reason, they may not be marked.

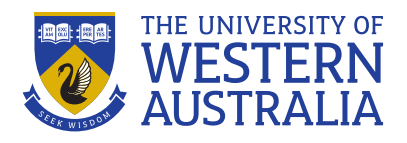